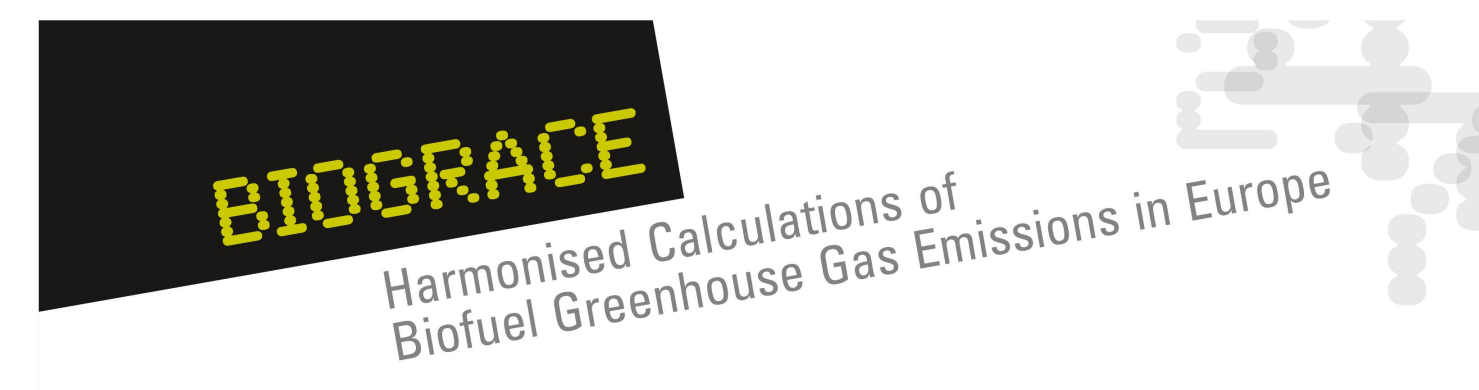

# **The BioGrace Excel GHG calculation tool – Other parts**

John Neeft Agentschap NL Public workshop Utrecht March 21, 2011

### BIOGRACE HEALL Harmonised Calculations of Harmonised Calculations of Biofuel Greenhouse Gas Emissions in Europe Harmonised Calculations of

### **Contents** $\hat{\mathbf{u}}$

- 1.. Introduction
- 2.. Land use change
- 3. Improved agricultural management
- 4..  $CO<sub>2</sub>$  storage or replacement
- 5. New items in Public version 4
	- User manual
		- Calculation rules
		- Track changes
- 6. New item for Public version 5:
	- Calculation of  $\mathsf{N}_2\mathsf{O}$  field emissions
- 7.BioGrace as <sup>a</sup> voluntary scheme
- Public workshop Utrecht Slide 2 March 21, 2011

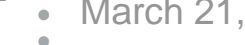

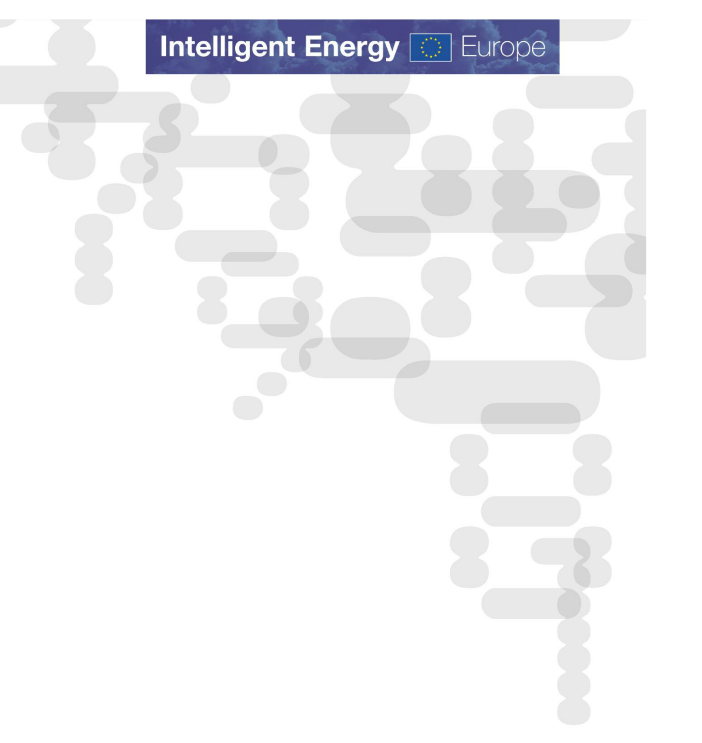

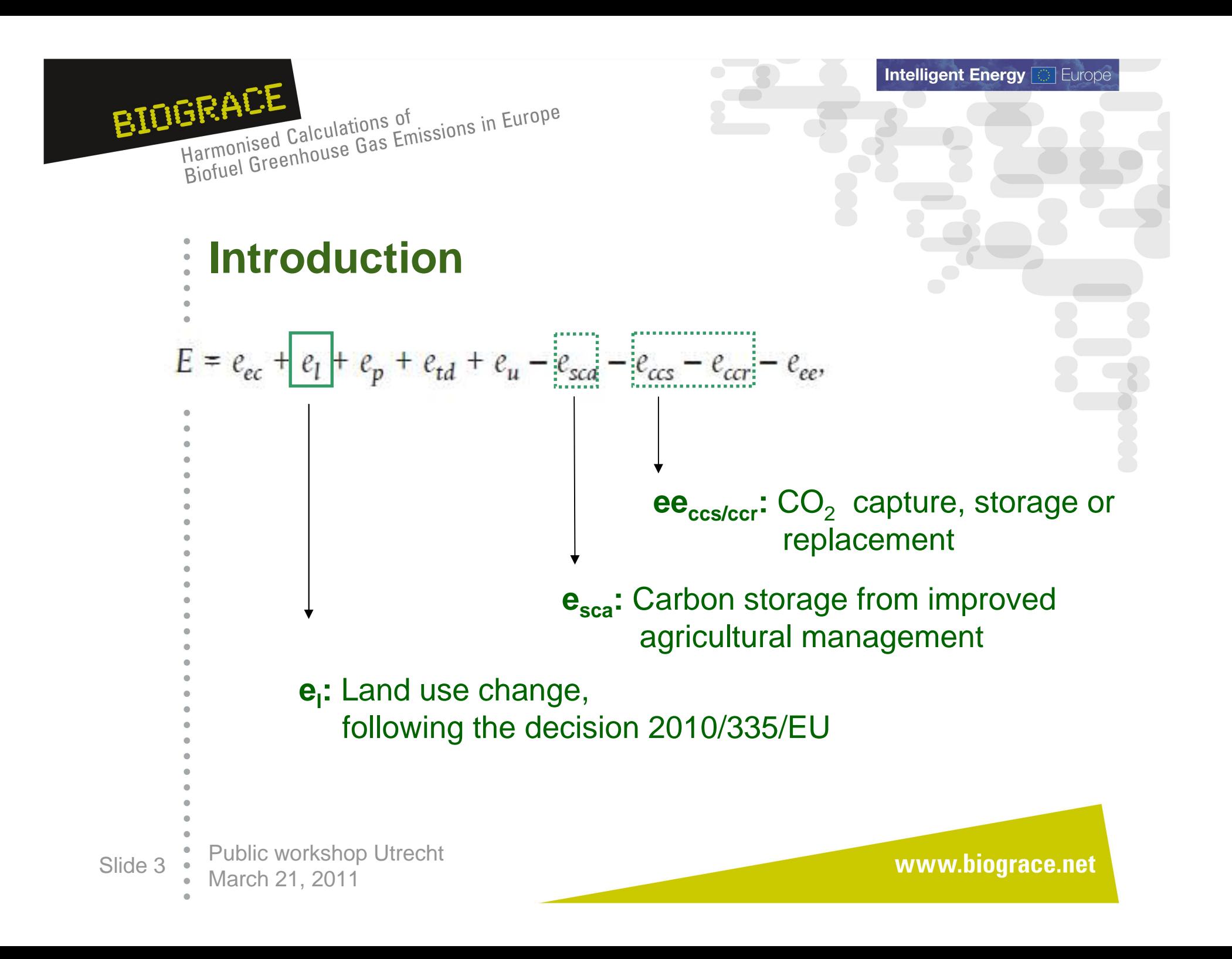

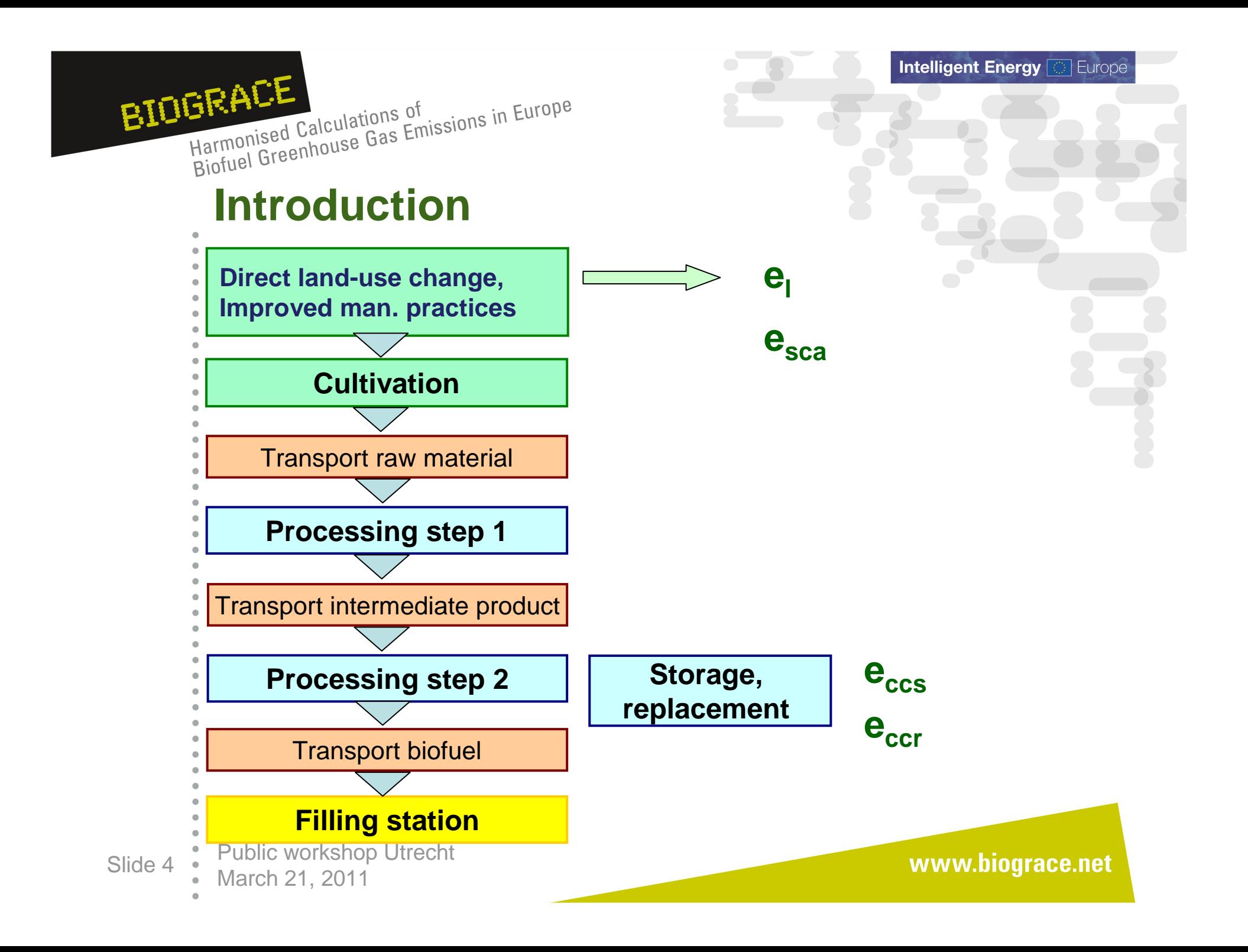

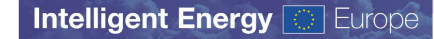

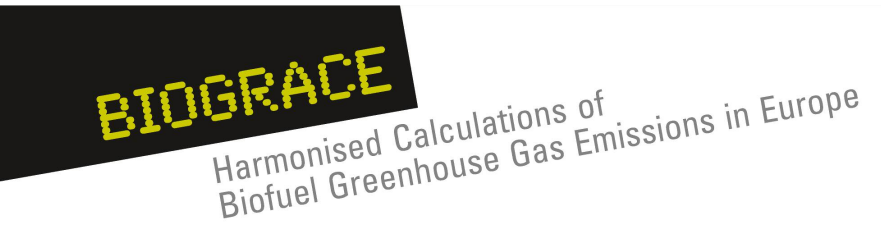

#### **Contents** $\bullet$

- 1.. Introduction
- 2.. Land use change
- 3. Improved agricultural management
- 4..  $CO<sub>2</sub>$  storage or replacement
- 5. New items in Public version 4
	- User manual
		- Calculation rules
		- Track changes
- 6. New item for Public version 5:
	- Calculation of  $\mathsf{N}_2\mathsf{O}$  field emissions
- 7.BioGrace as <sup>a</sup> voluntary scheme
- Public workshop Utrecht Slide 5 March 21, 2011
	-

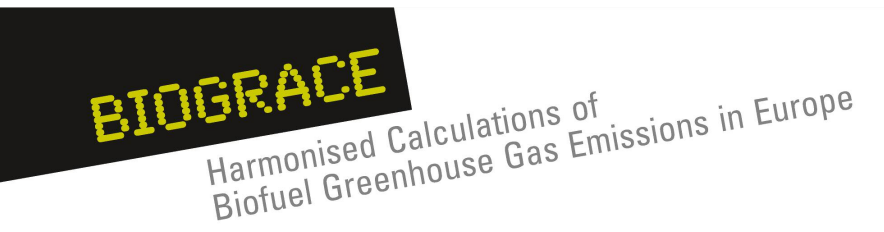

## **Land Use Change**

### **General principles :**

1. Annex V of the RED gives the general calculation guidelines (part C, point 7):

 $e_1 = (CS_R - CS_A) \times 3,664 \times 1/20 \times 1/P - e_B$  (1)

- 2. Calculation rules are explained in the following the decision
	- 2010/335/EU: Commission Decision of 10 June 2010 on guidelines
	- for the <u>calculation of land use carbon stocks f</u>or the purpose of Annex V of Directive 2009/28/EC.
		- This communication gives:
		- -Consistent representation of land carbon stocks
		- Calculation rules
		- Default data for applying this formula (tables)

Public workshop Utrecht

Slide 6 March 21, 2011

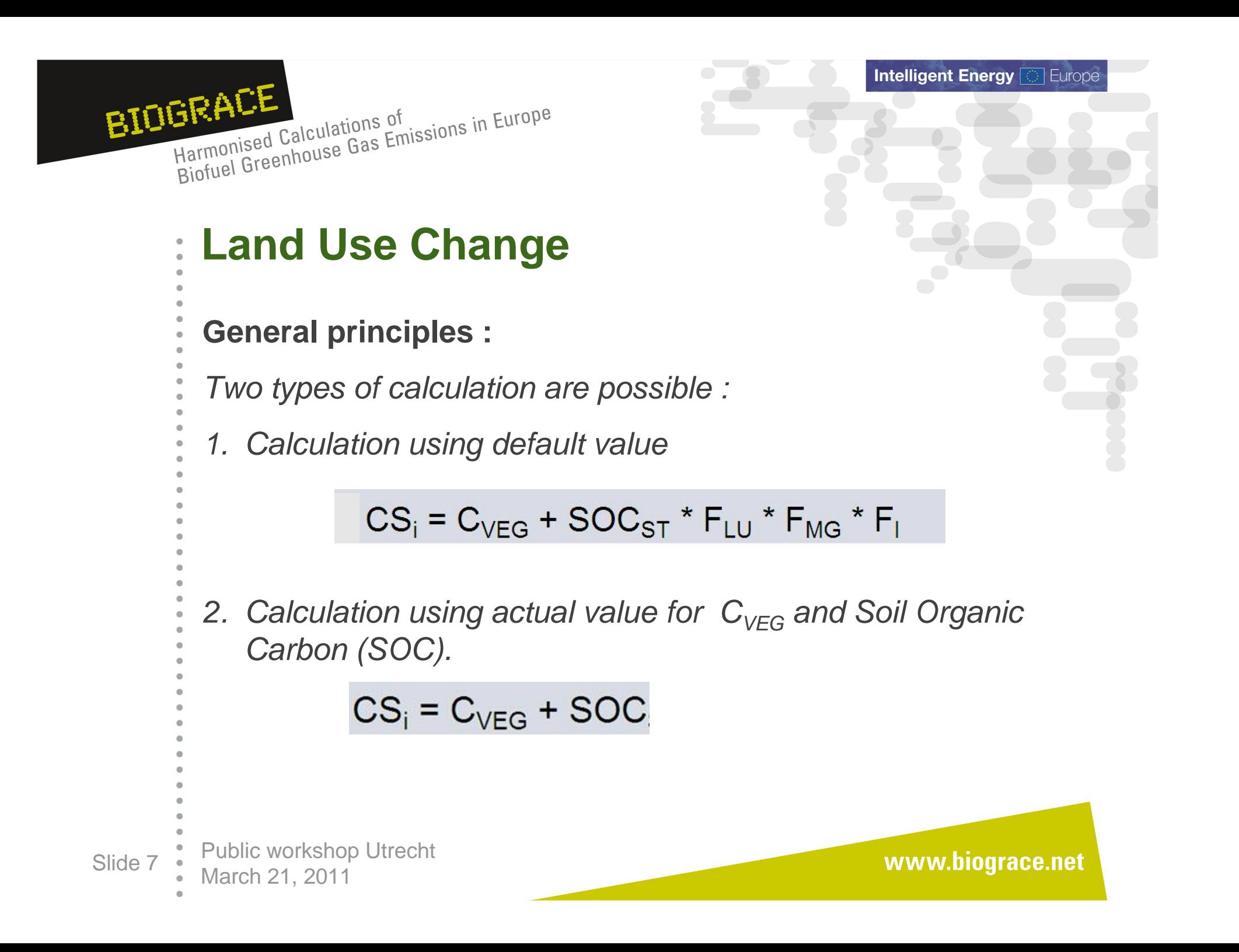

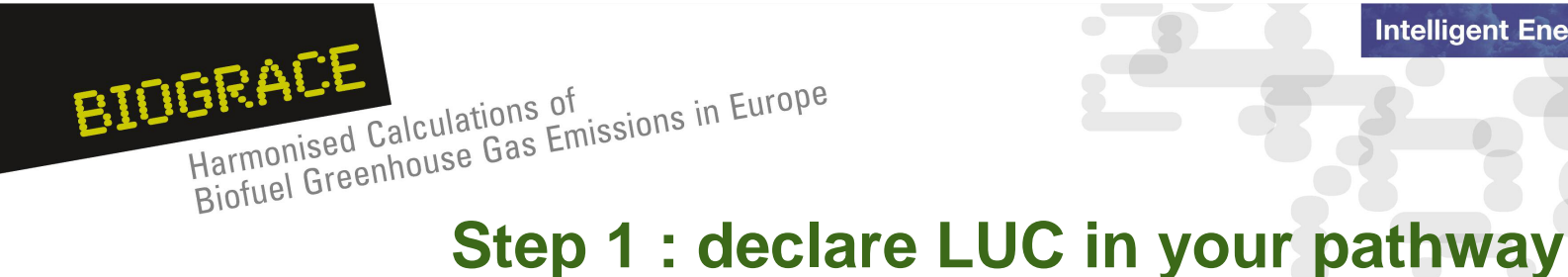

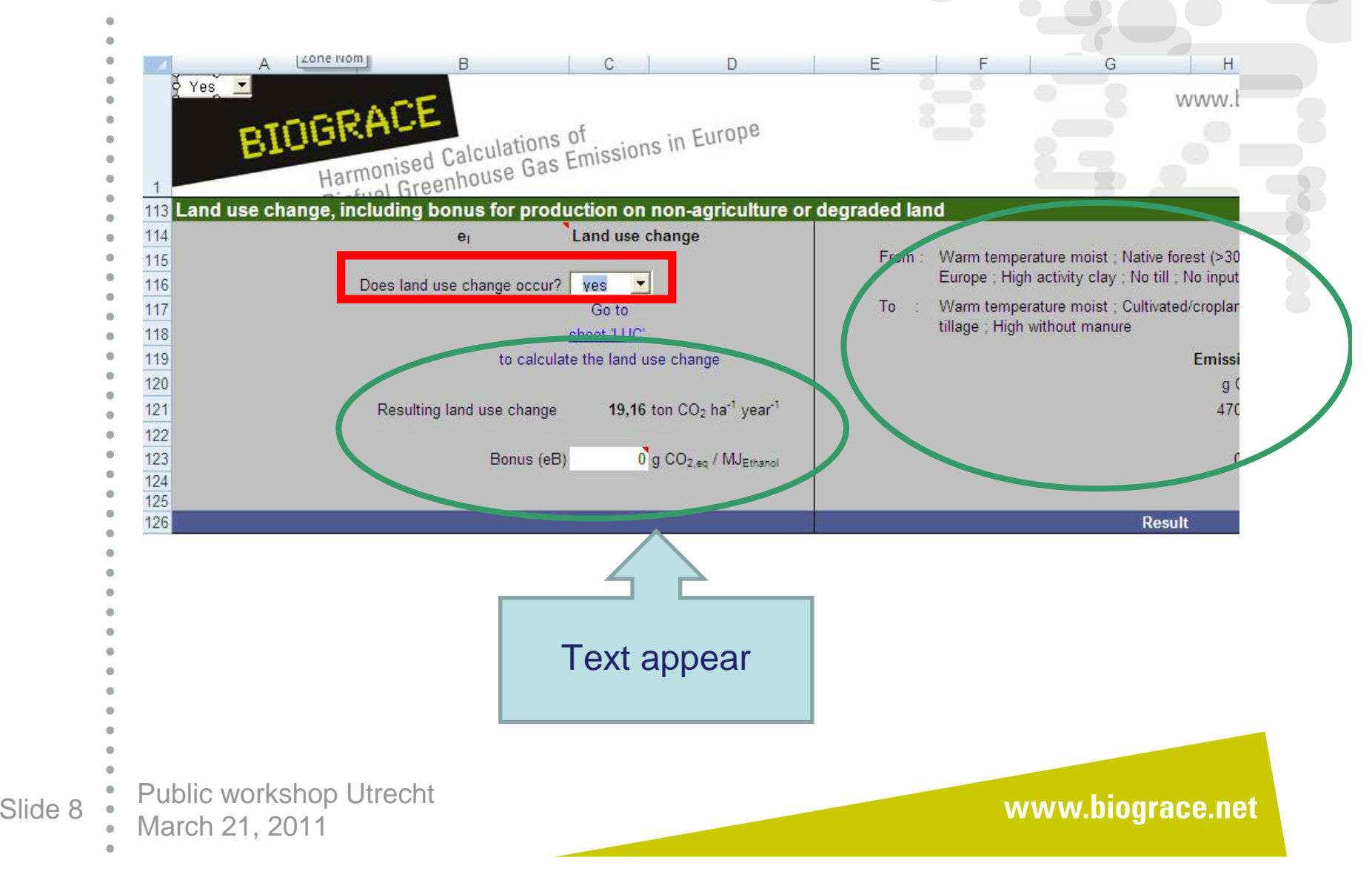

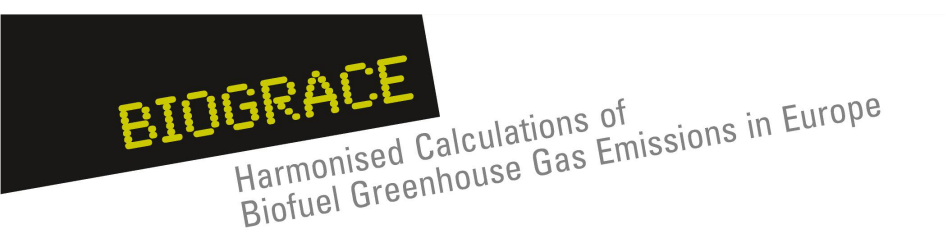

- **Step 2 :** Go to the LUC excel sheet and read through this
- sheet. Get the Commission Decision 2010/335/EU with you**.**
- **Step 3 :** Choose the type of calculation : default or actual and fill the appropriate white cells.

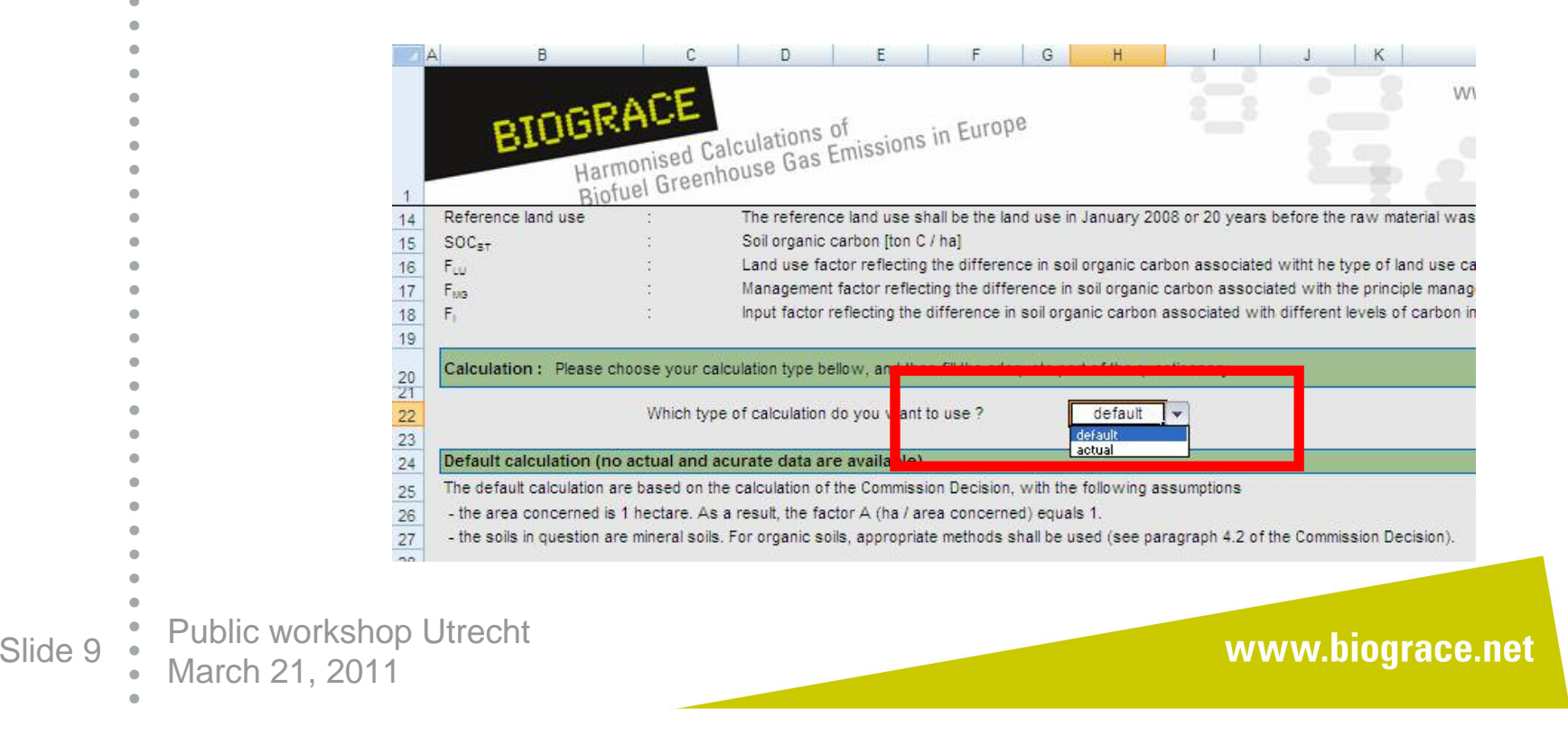

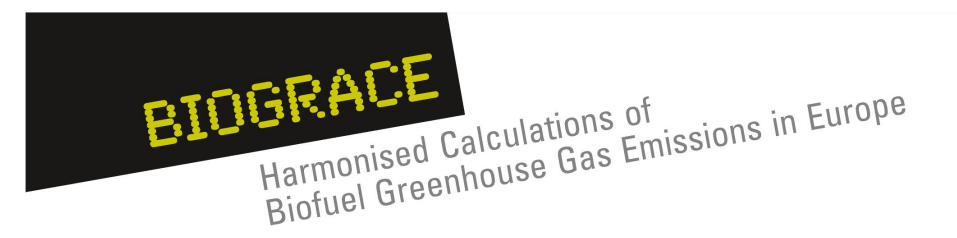

#### **Step 4** (default calculation) : use EC decision to fill out data $\bullet$

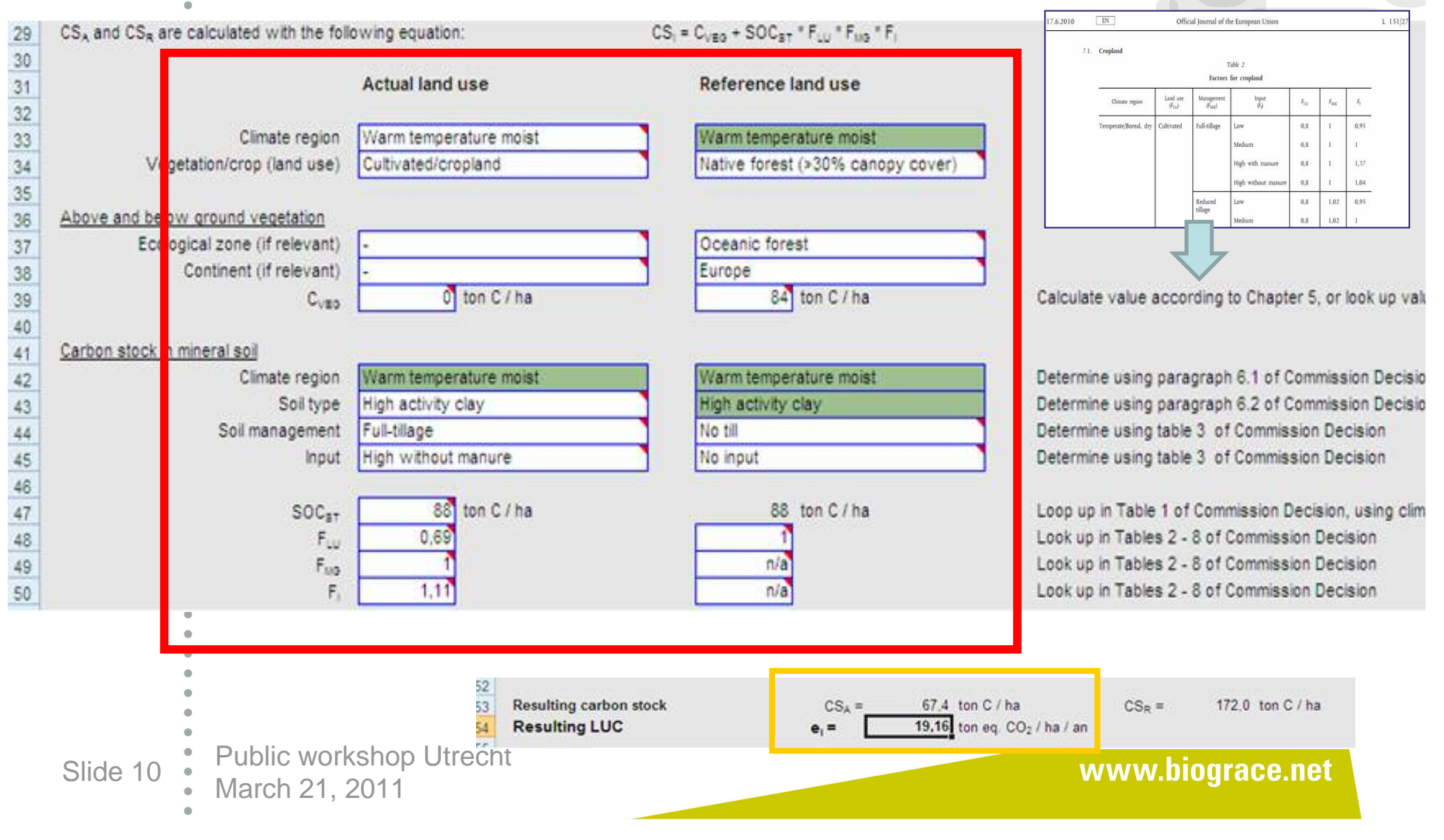

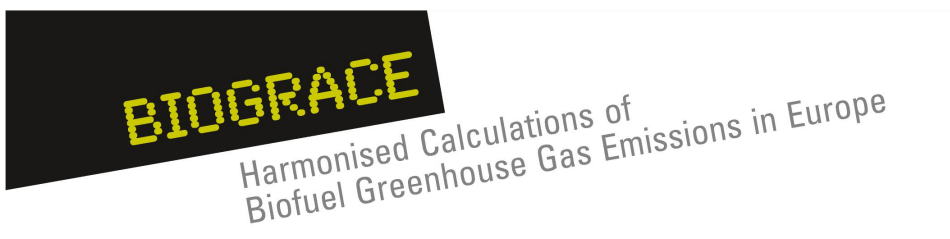

**Step 4** (actual calculation) : mind filling detailed information on the sources of the SOC data used. $\bullet$ 

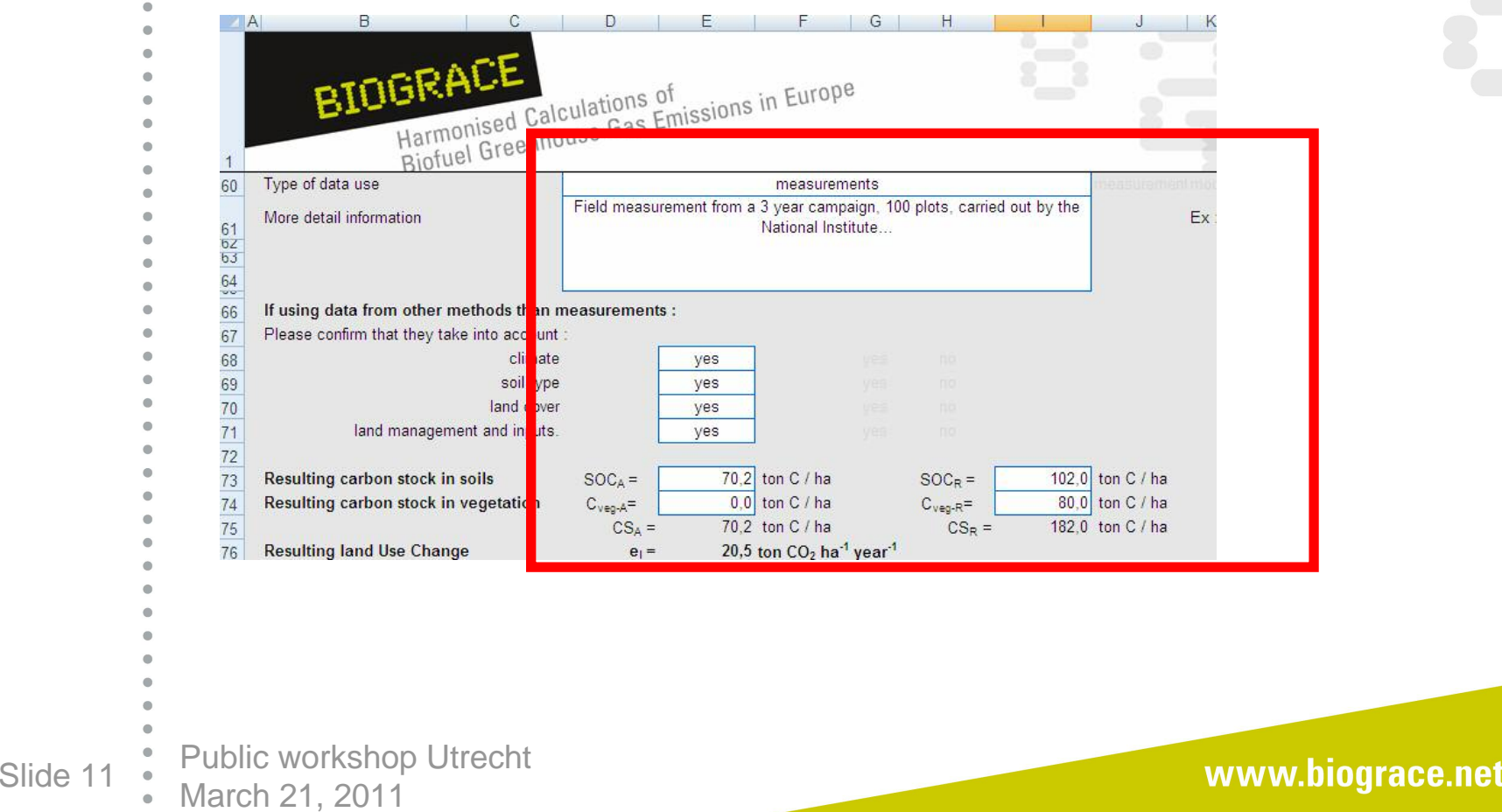

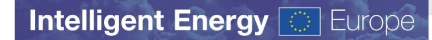

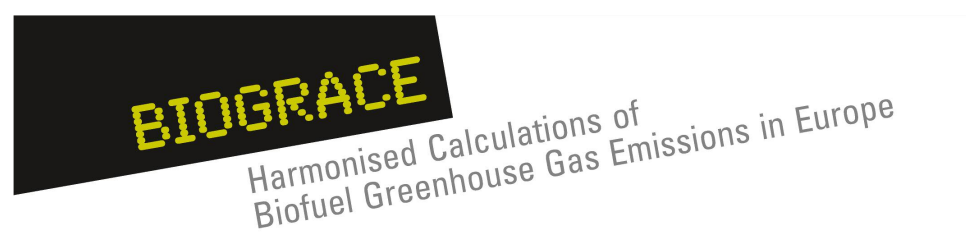

- **Step 5 :** Check in the biofuel pathway that the LUC value
- is there. Please, also check that no Improved agricultural
- management is declared.

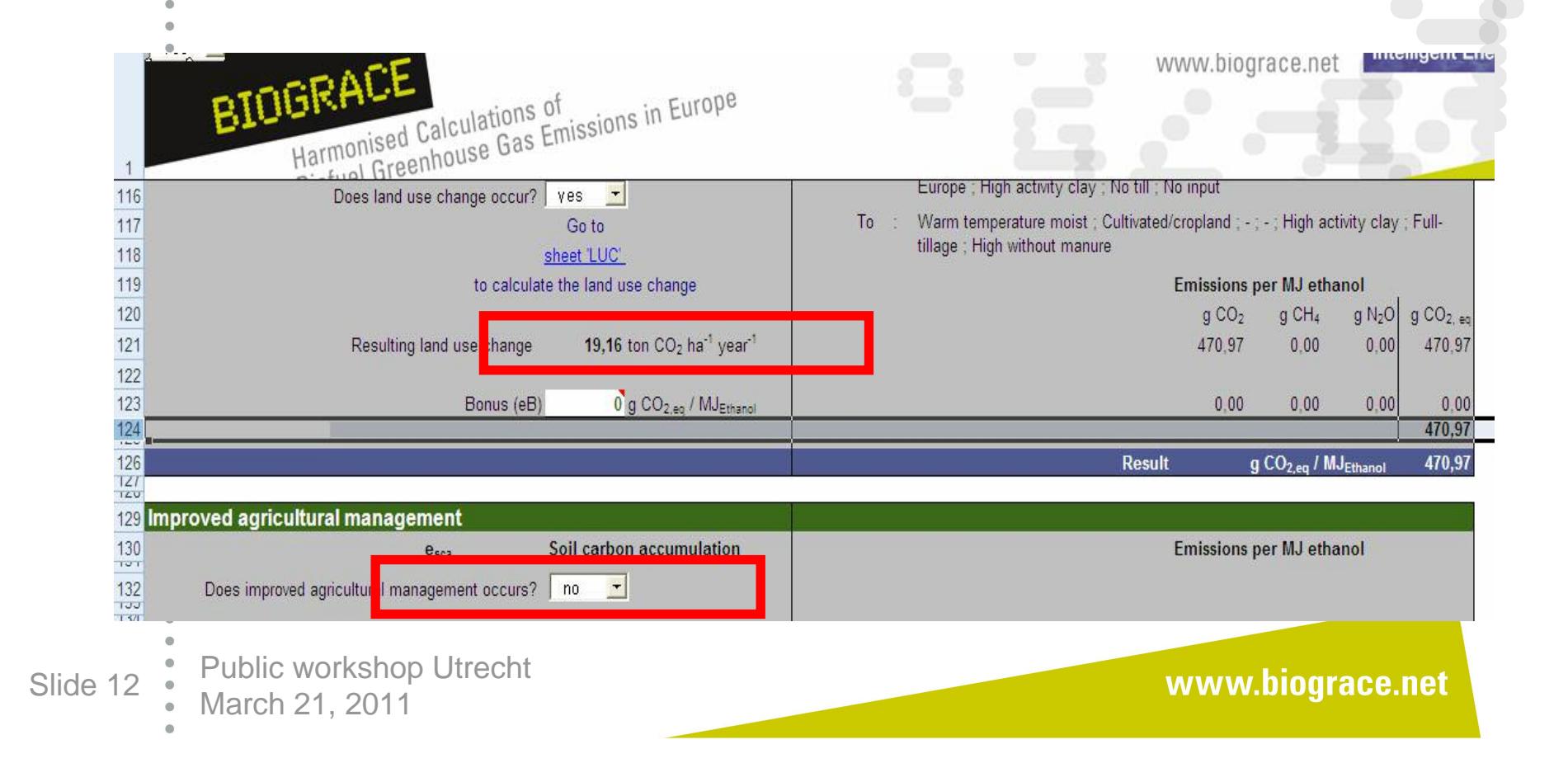

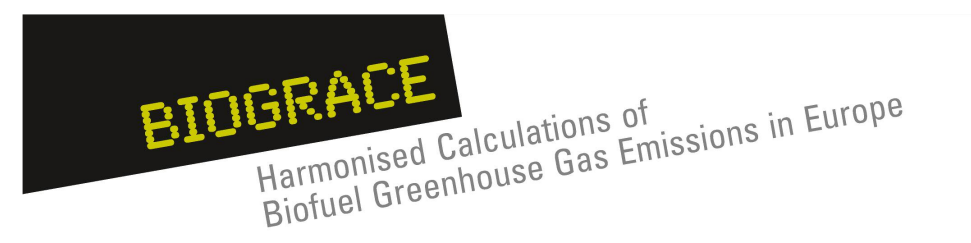

### **eb bonus for degraded and contaminated lands :**

- A specific line exits within the LUC module of each pathway.
- Explanations on how to use are to be taken from the RED

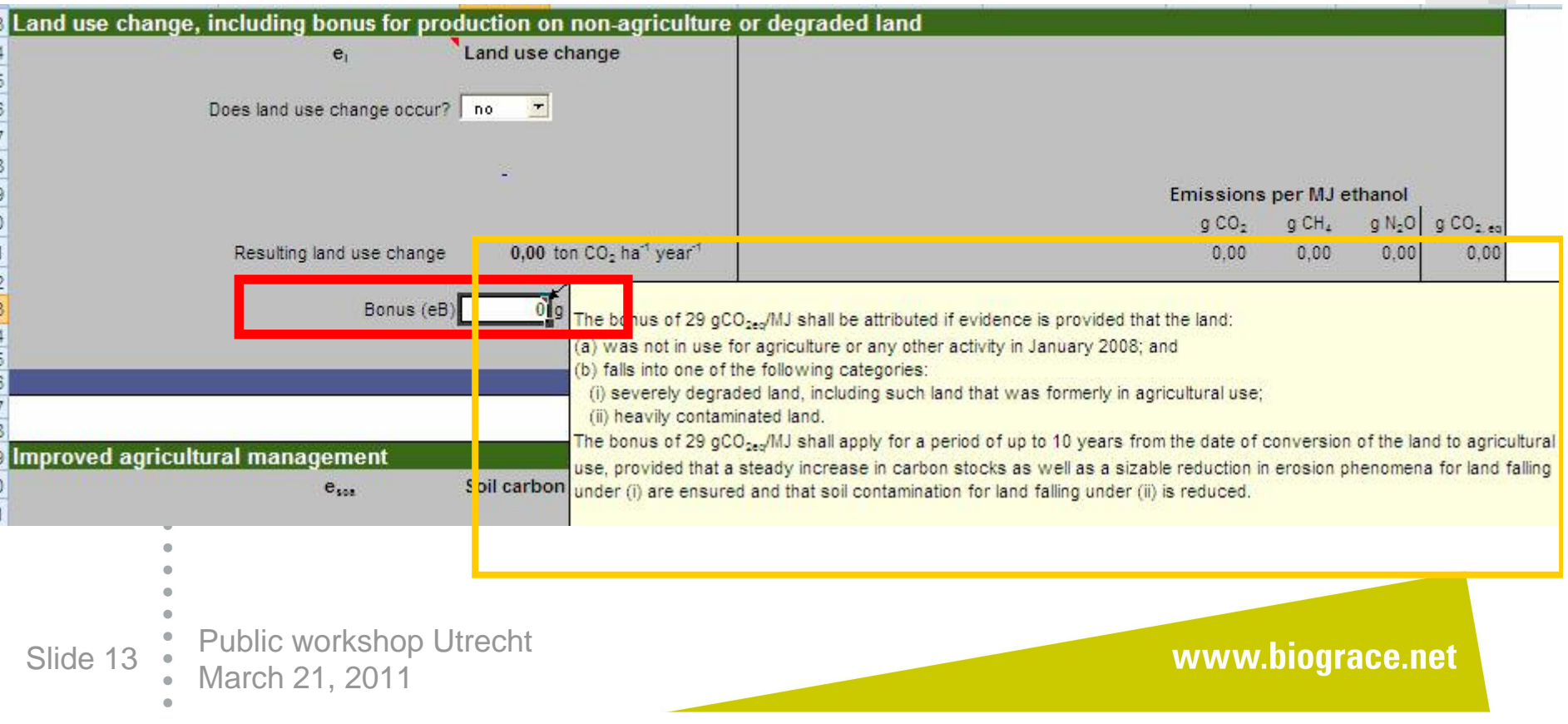

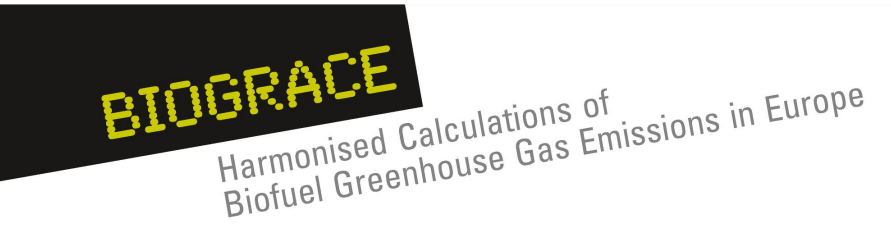

### **Contents** $\hat{\mathbf{u}}$

- 1.. Introduction
- 2.. Land use change
- 3. Improved agricultural management
- 4..  $CO<sub>2</sub>$  storage or replacement
- 5. New items in Public version 4
	- User manual
		- Calculation rules
		- Track changes
- 6. New item for Public version 5:
	- Calculation of  $\mathsf{N}_2\mathsf{O}$  field emissions
- 7.BioGrace as <sup>a</sup> voluntary scheme
- Public workshop Utrecht Slide 14 March 21, 2011

www.biograce.net

**Intelligent Energy & Europe** 

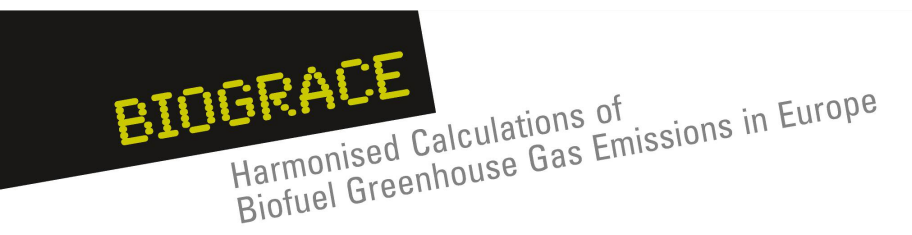

## **Improved Agricultural Management**

- 1. Annex V of the RED has <sup>a</sup> specific term for carbon stock accumulation thanks to improved practices, but does not give much more explanations on how to calculate it
- 2. Calculation rules from the Commission Decision can serve as guidelines for making first level calculations
- 3. As for LUC, actual data can be used to assess them
- 4. In the BioGrace tool, an e<sub>sca</sub> sheet exist to carry out the calculation
- 5. This sheet is build on the same frame than the LUC sheet
- 6. Don't declare e<sub>sca</sub> when LUC are already declared (double counting)
- Public workshop Utrecht Slide 15 March 21, 2011

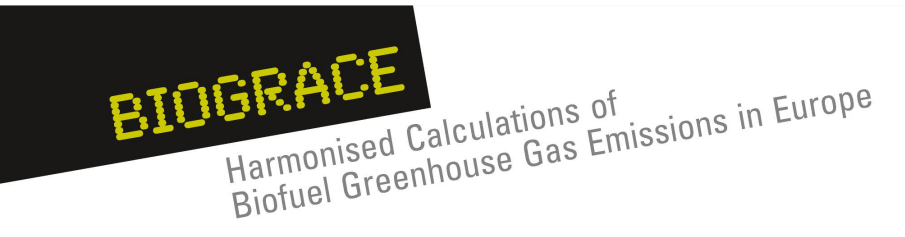

#### **Contents** $\hat{\mathbf{u}}$

- 1.. Introduction
- 2.. Land use change
- 3. Improved agricultural management

**Intelligent Energy & Europe** 

- 4..  $CO<sub>2</sub>$  storage or replacement
- 5. New items in Public version 4
	- User manual
		- Calculation rules
		- Track changes
- 6. New item for Public version 5:
	- Calculation of  $\mathsf{N}_2\mathsf{O}$  field emissions
- 7.BioGrace as <sup>a</sup> voluntary scheme
- Public workshop Utrecht Slide 16 March 21, 2011
	-

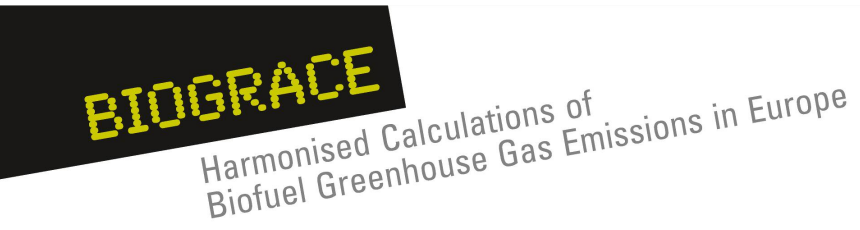

## **CO2 storage or replacement**

### **General principles :**

- 1. Annex V of the RED has specific terms for carbon stock accumulation thanks to improved practices, but does not give much more explanations
- 2. In the BioGrace tool, two modules exist to declare these
- technological solutions. The value in g  $CO<sub>2</sub>/MJ$  has to be added
- 3. Please, keep track of your calculations for verification
	- requirements

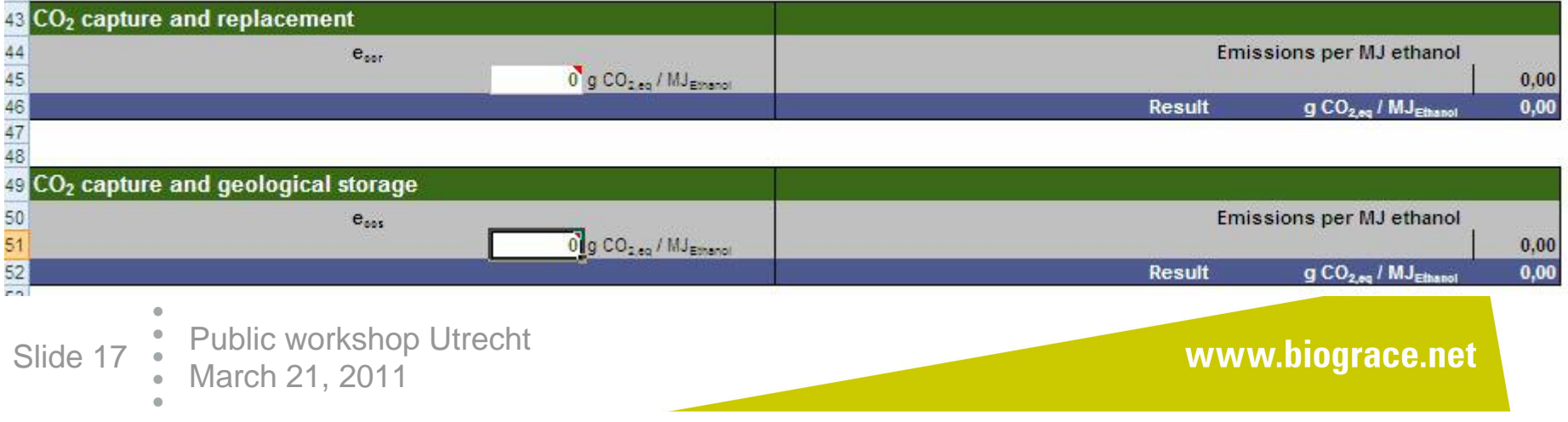

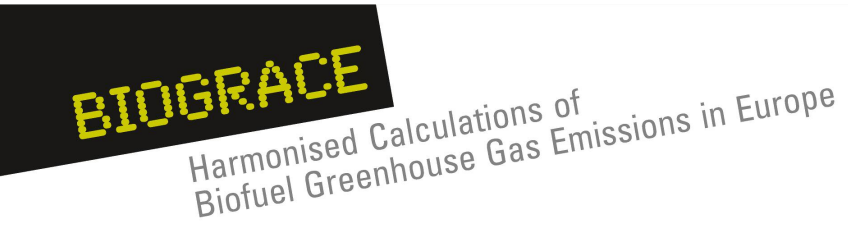

## **CO2 storage or replacement General principles :**

4. Replacement : "*Emission saving from carbon capture and* replacement,  $e_{cc}$ , shall be limited to emissions avoided through the capture of CO $_2$  of which the carbon originates from biomass and which is used to replace fossil-derived CO $_{\rm 2}$  used in commercial products and services."

5. Storage : "Emission saving from carbon capture and geological storage  $e_{ccs}$ , that have not already been accounted for in ep, shall be limited to emissions avoided through the capture and sequestration of emitted CO $_2$  directly related to the extraction, transport, processing and distribution of fuel."

Public workshop Utrecht Slide 18 March 21, 2011

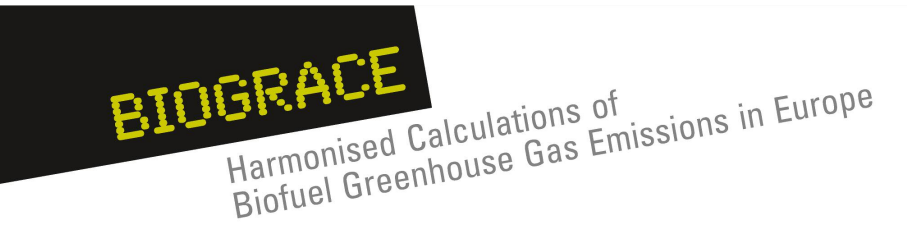

#### **Contents** $\hat{\mathbf{u}}$

- 1.. Introduction
- 2.. Land use change
- 3. Improved agricultural management
- 4..  $CO<sub>2</sub>$  storage or replacement
- 5. New items in Public version 4
	- User manual
		- Calculation rules
		- Track changes
- 6. New item for Public version 5:
	- Calculation of  $\mathsf{N}_2\mathsf{O}$  field emissions
- 7.BioGrace as <sup>a</sup> voluntary scheme
- Public workshop Utrecht Slide 19 March 21, 2011
	-

**Intelligent Energy & Europe** 

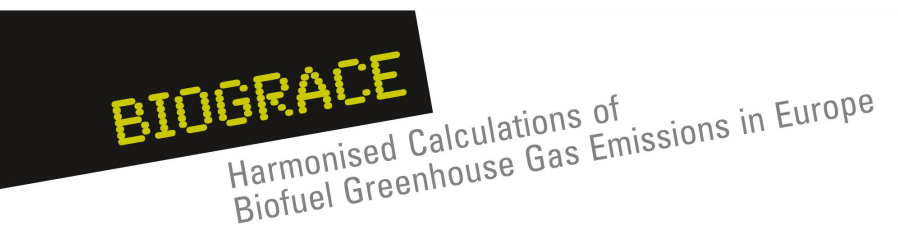

Public workshop Utrecht

Slide 20 <br>March 21, 2011

## **New items in Public version 4**

### **User Manual (or tutorial)**

- •A detailed tutorial will be provided with the BioGrace tool
- •• It aims at helping the economic operators to understand and use the BioGrace GHG calculation tool.

User manual for the BioGrace greenhouse gas (GHG) calculation tool

This support document is designed to help the economic operators to understand and use the BioGrace GHG calculation tool. The main questions that arise concerning the tool are presented below, with a link to the appropriate chapter of this user manual.

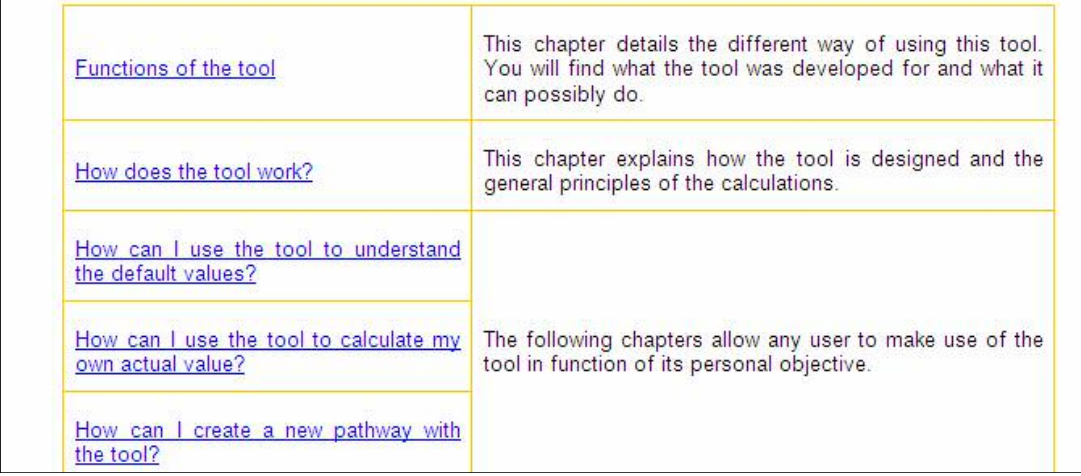

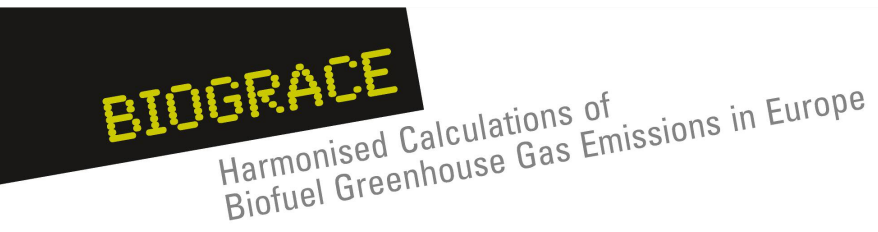

## **New items in Public version 4**

### **Calculation rules**

- • Making actual calculations under the RED/FQD requires rules
	- Which input data and standard values are allowed?
	- Cut-off criterion
	- Combination of actual and disaggregated values
- • Many of these rules not yet defined
	- More detailed than methodology in RED Annex V.C
	- Some rules given in communications, several are not covered
- •• BioGrace will make document "calculation rules"
	- To be published as <sup>a</sup> separate document
	- To be linked to GHG Excel tool
- • European Commission will be evaluating rules…
	- … when assessing <sup>a</sup> voluntary certification scheme after <sup>a</sup> request for recognition
- Public workshop Utrecht Slide 21 <br>March 21, 2011 • March 21, 2011

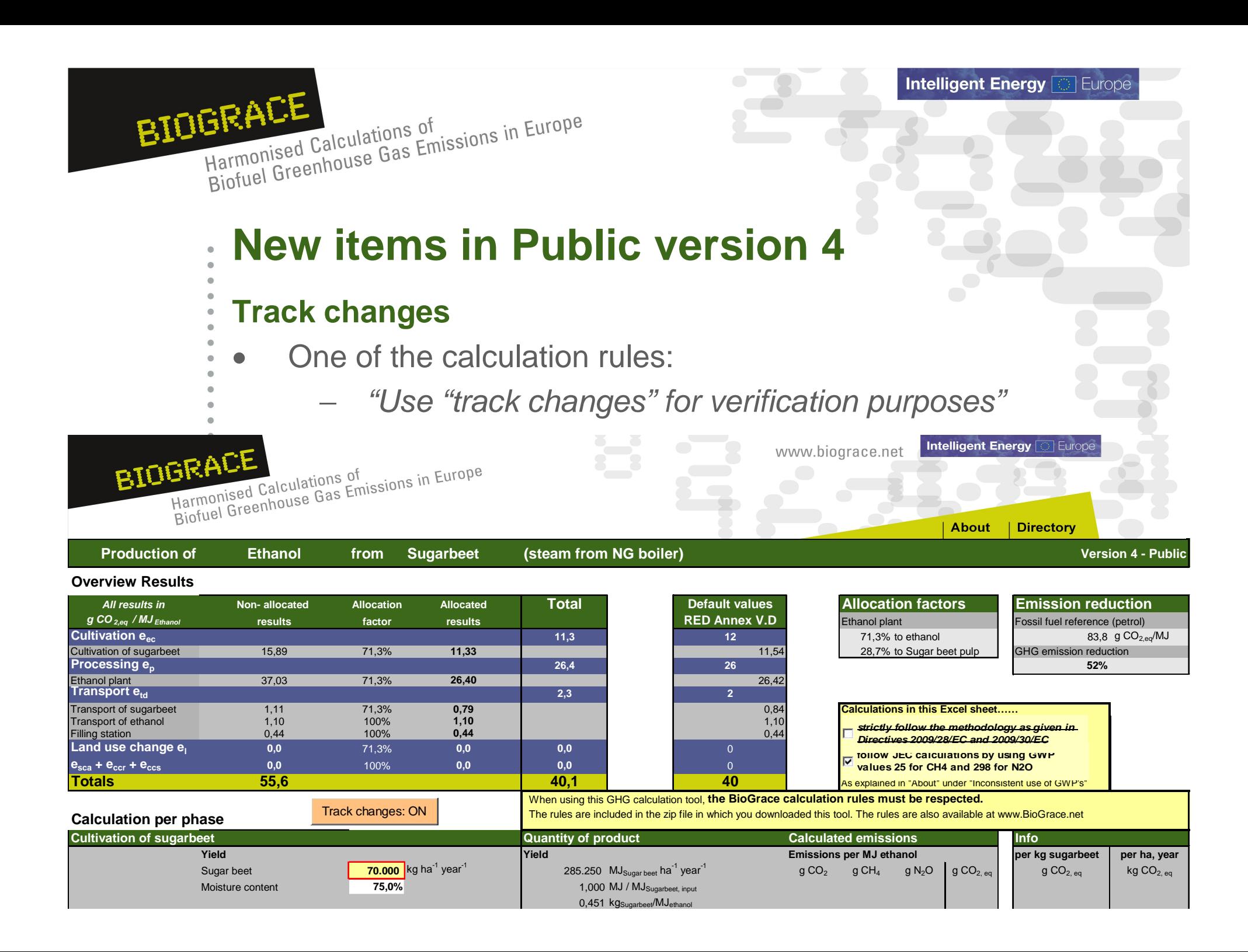

### BIOGRACE HEALL<br>Harmonised Calculations of<br>Biofuel Greenhouse Gas Emissions in Europe Harmonised Calculations of

### **Contents** $\hat{\mathbf{u}}$

- 1.. Introduction
- 2.. Land use change
- 3. Improved agricultural management
- 4..  $CO<sub>2</sub>$  storage or replacement
- 5. New items in Public version 4
	- User manual
		- Calculation rules
		- Track changes
- 6. New item for Public version 5:
	- Calculation of  $\mathsf{N}_2\mathsf{O}$  field emissions
- 7.BioGrace as <sup>a</sup> voluntary scheme
- Public workshop Utrecht Slide 23 March 21, 2011
	-

**Intelligent Energy & Europe** 

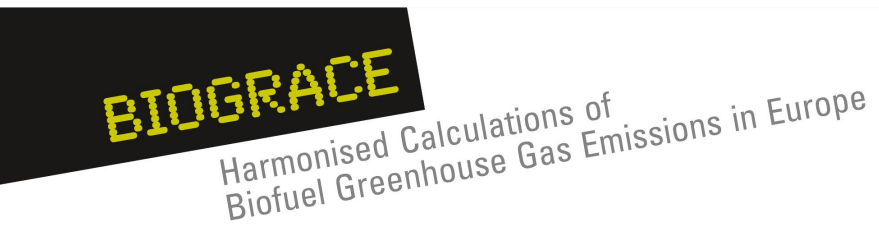

## **New item in Public version 5**

### **Calculation of N2O field emissions**

- 1. A major contributors to GHG emissions of most of the pathways
- 2.. Default value :  $N_2O$  emissions calculated from a model (DNDC, average EU), except some pathways (IPCC Tier 1 for soybeans, palm trees, sugarcane)
- 3. For new pathways or when modifying the cultivation data from an existing pathways : BioGrace recommends to use IPCC Tier 1 estimation for this emission
- 4.. BioGrace tool aims to provide an Excel sheet for making  $N_2O$ calculations

Public workshop Utrecht Slide 24 March 21, 2011

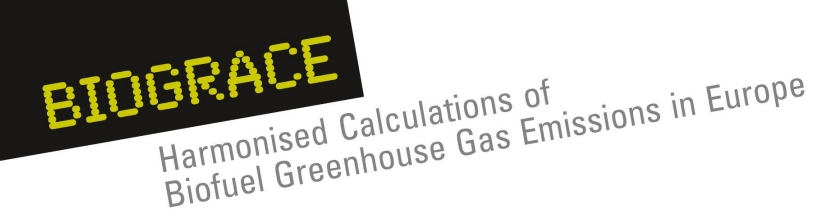

## **N2O emissions : fill in few input data**

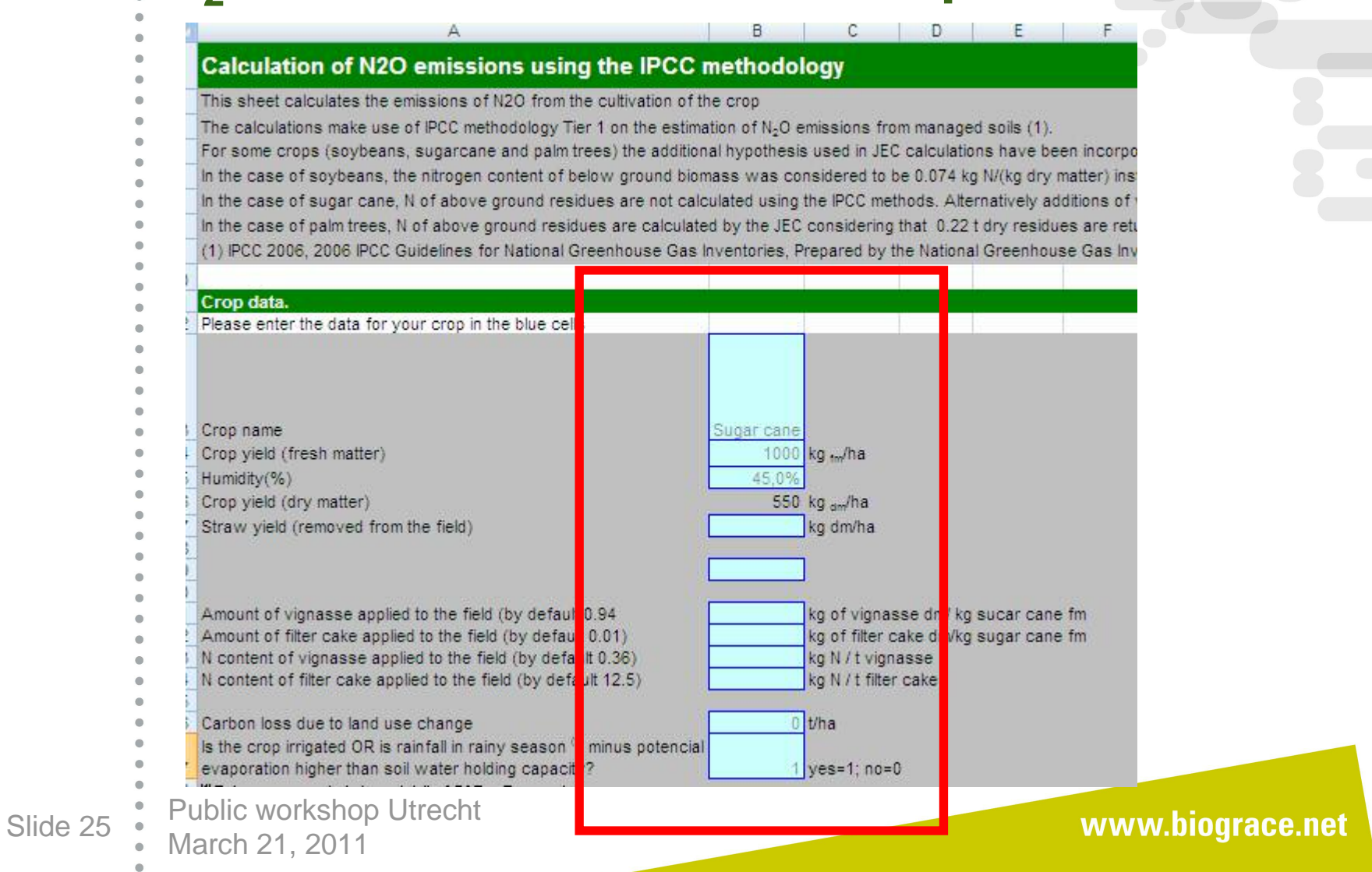

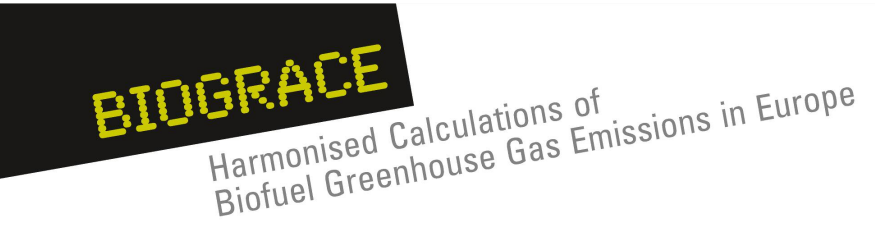

Slide 26

## **N2O emissions**

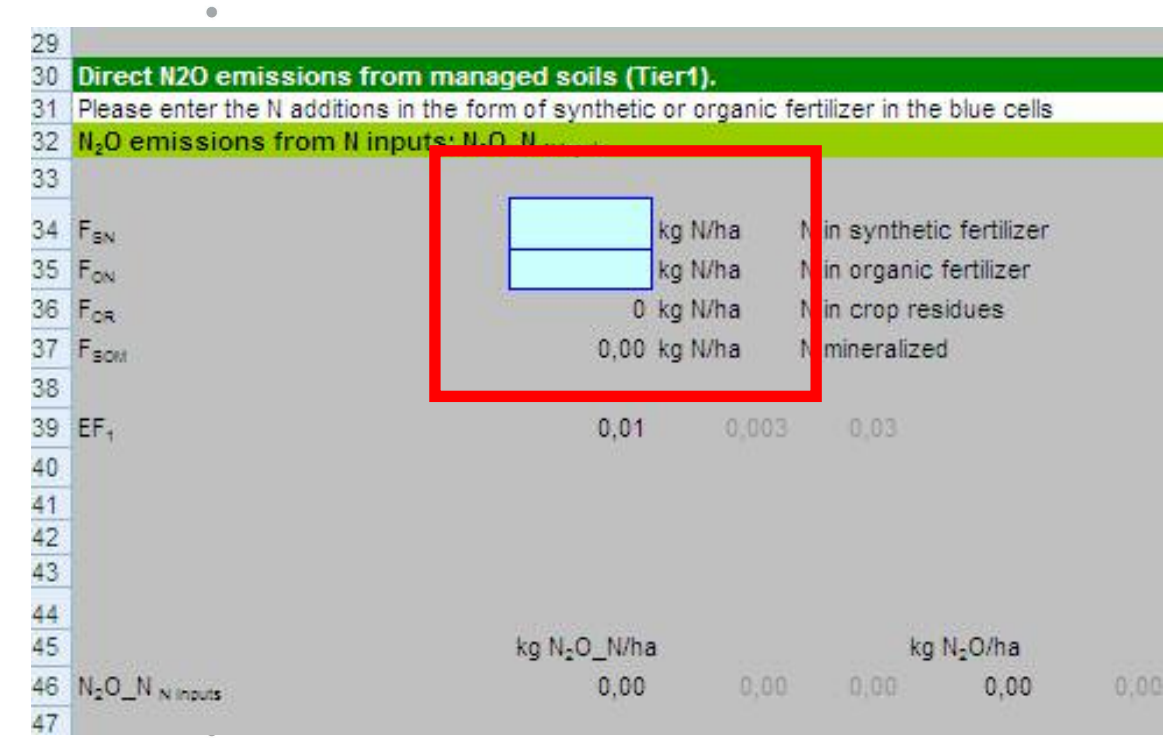

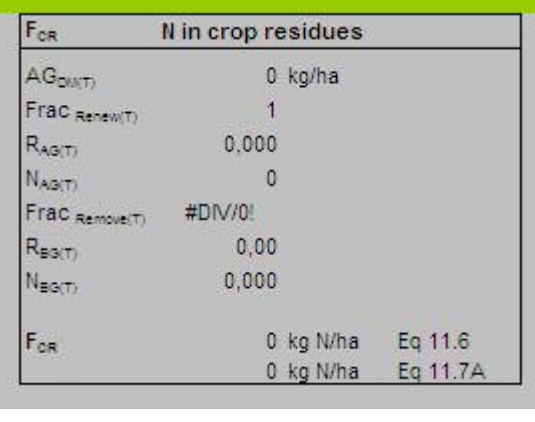

**Intelligent Energy & Europe** 

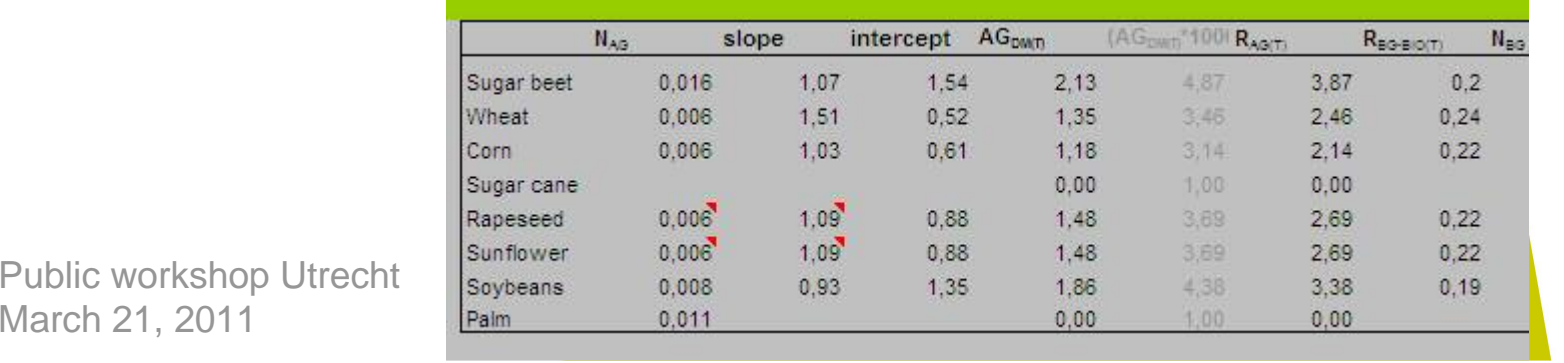

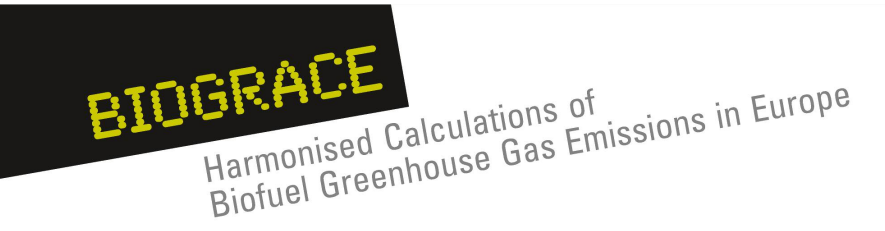

#### **N2O emissions : direct and indirect**  $N_2O_{(1)}-N$ **emissions calculation**Leaching

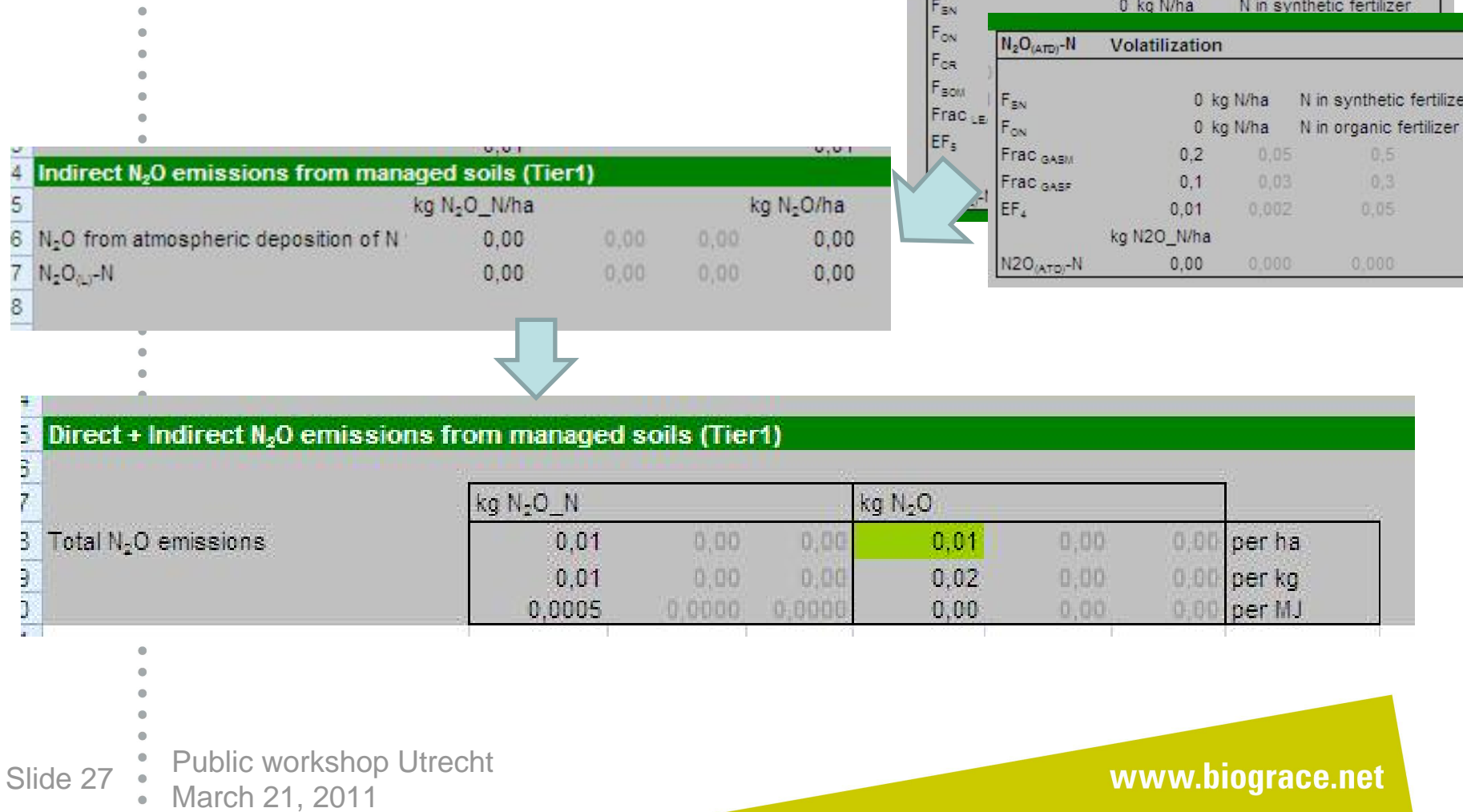

### BIOGRACE HEALL<br>Harmonised Calculations of<br>Biofuel Greenhouse Gas Emissions in Europe Harmonised Calculations of

### **Contents** $\hat{\mathbf{u}}$

- 1.. Introduction
- 2.. Land use change
- 3. Improved agricultural management
- 4..  $CO<sub>2</sub>$  storage or replacement
- 5. New items in Public version 4
	- User manual
		- Calculation rules
		- Track changes
- 6. New item for Public version 5:
	- Calculation of  $\mathsf{N}_2\mathsf{O}$  field emissions
- 7.BioGrace as <sup>a</sup> voluntary scheme
- Public workshop Utrecht Slide 28 March 21, 2011

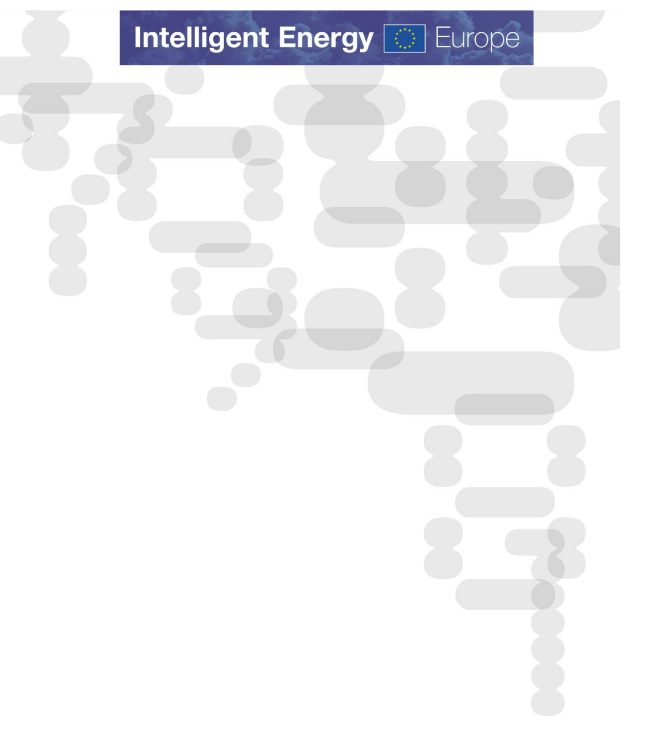

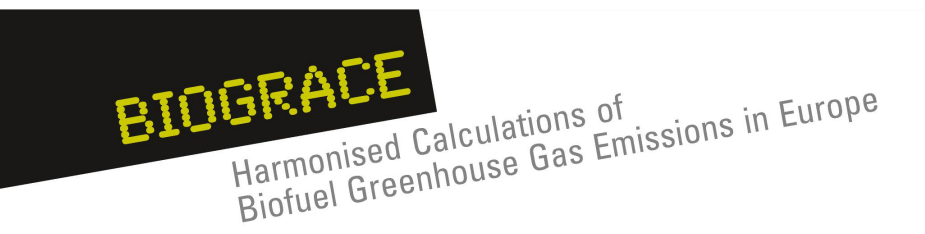

## **BioGrace as <sup>a</sup> voluntary scheme**

Observations:

- • Current voluntary cert. schemes do not include GHG tool
	- −ISSC, REDcert, NTA8080, RSPO, RTRS, Bonsucro (BSI)
- • European Commission only allows use of GHG tool if it is recognised as <sup>a</sup> voluntary cert. scheme
- • To our knowledge no GHG tools have been send to Commission for recognition
	- $\,$  Some schemes will be send in, eg. National GHG tools
	- Information on actual developments is scarce
- •GHG tool can be used as "add-on" to existing schemes

BioGrace will submit GHG tool to EC for recognition as <sup>a</sup> voluntary scheme

Public workshop Utrecht Slide 29 March 21, 2011

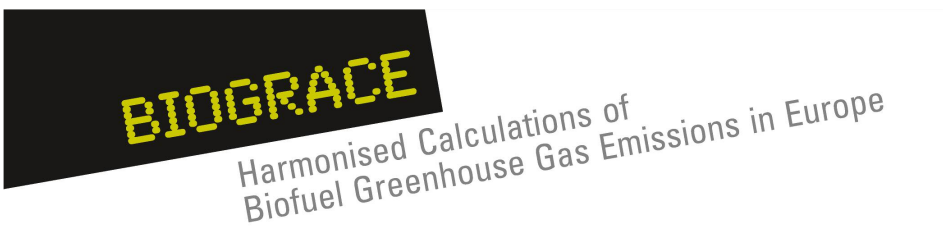

## **BioGrace as <sup>a</sup> voluntary scheme**

- $\bullet$  BioGrace voluntary scheme will consist of <sup>a</sup> zip file with
	- 1. BioGrace Excel GHG tool
	- 2. BioGrace calculation rules
	- 3. BioGrace user manual
- • BioGrace scheme does not contain requirements on audits and mass balance
	- BioGrace has to be used together with another scheme

Time schedule

- •• Send in BioGrace tool to EC for recognition early April
- •Recognition period lasts … ?

Public workshop Utrecht Slide 30 March 21, 2011

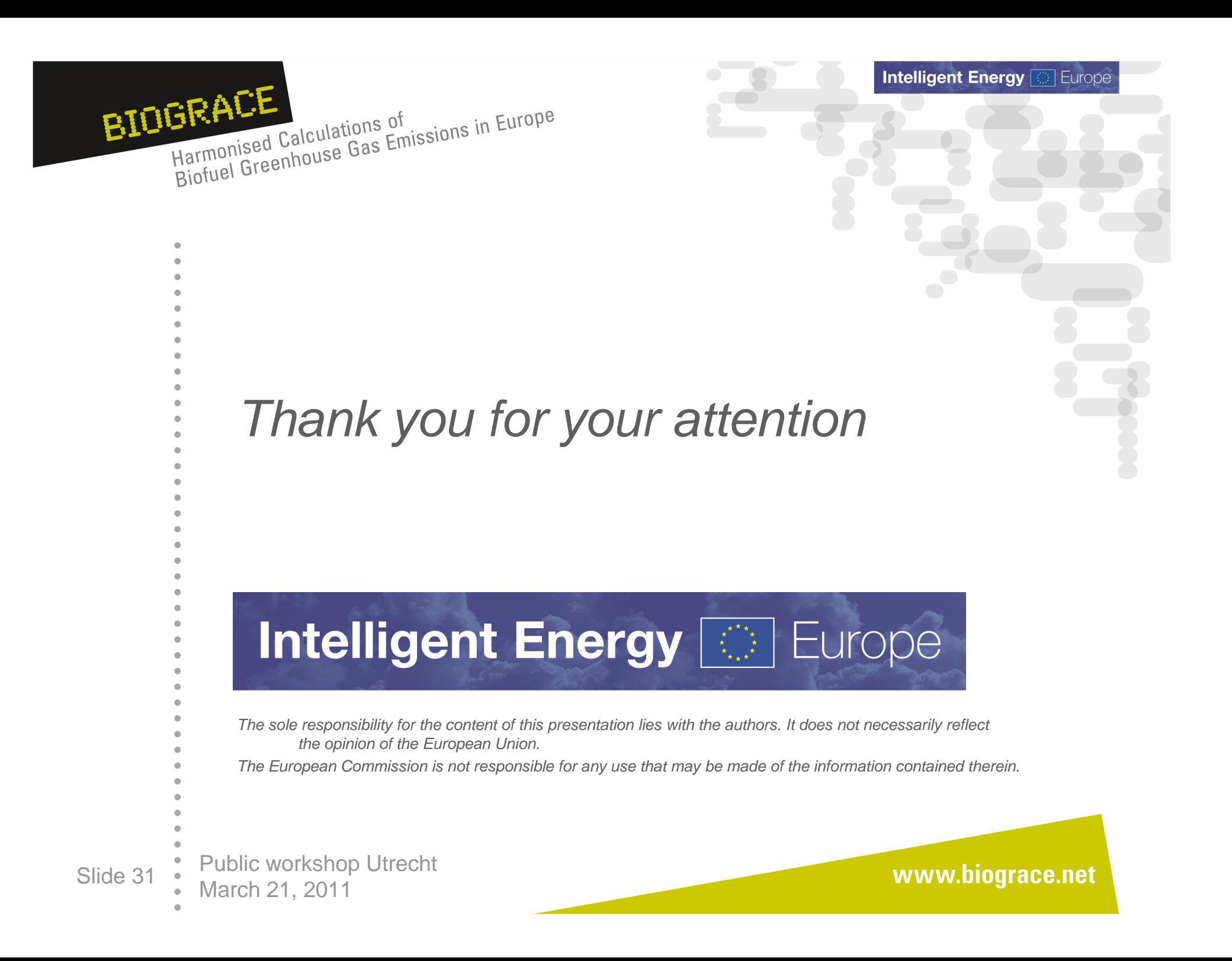